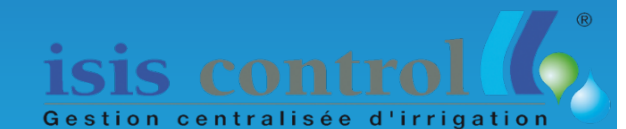

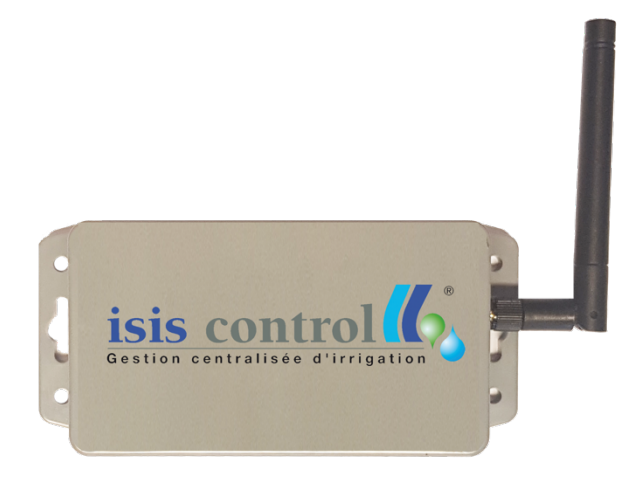

## « Les Jardins Connectés »

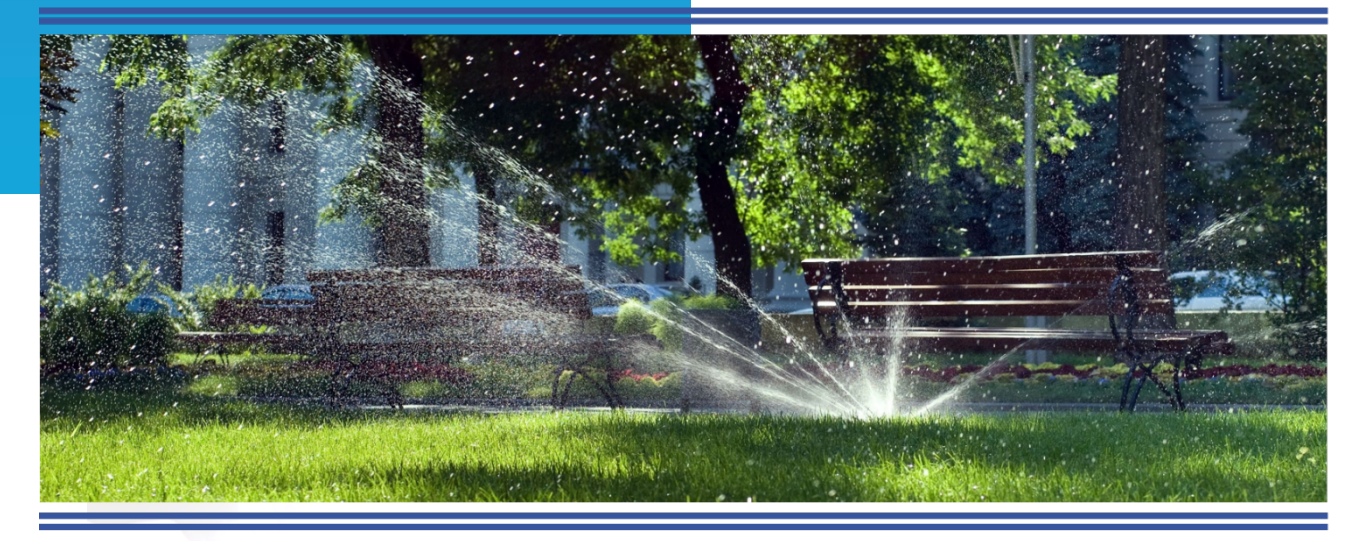

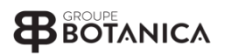

# **ZAP**

Vos programmateurs d'arrosage deviennent communiquant et sont pilotés par les données Météorologiques en temps réel.

### Table des matières

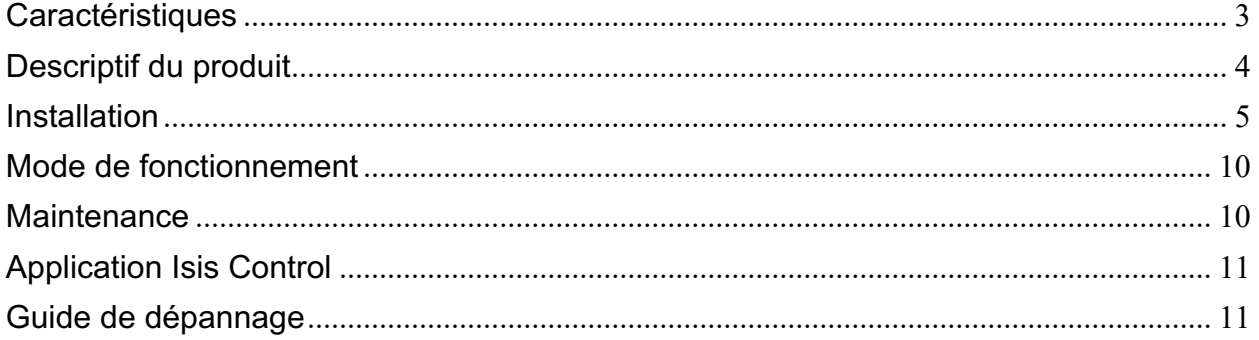

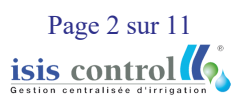

## <span id="page-2-0"></span>**Caractéristiques**

- Alimentation externe 12-30V AC ou DC (possibilité de se brancher directement sur le 24V AC du programmateur existant)
- Programmation selon jours pairs/impairs ou selon les jours de la semaine.
- Programmation en fixe ou régulé selon les données météo (automate hydrique Isis Control)
- Connexion à l'application toutes les 15 minutes pour mise à jour
- Boitier plastique IP65
- Installation Plug & Play (raccorder et démarrer, aucune configuration sur site)
- Compatible toutes marques de programmateur
- Dimensions : 115 mm (L) $x$  45 mm (I)  $x$  65 mm (H)
- Température de fonctionnement : de 15°C à 50 °C

# <span id="page-3-0"></span>**Descriptif du produit**

Témoin lumineux de fonctionnement :

- Led allumé : arrosage autorisé
- Led éteinte : arrosage interdit

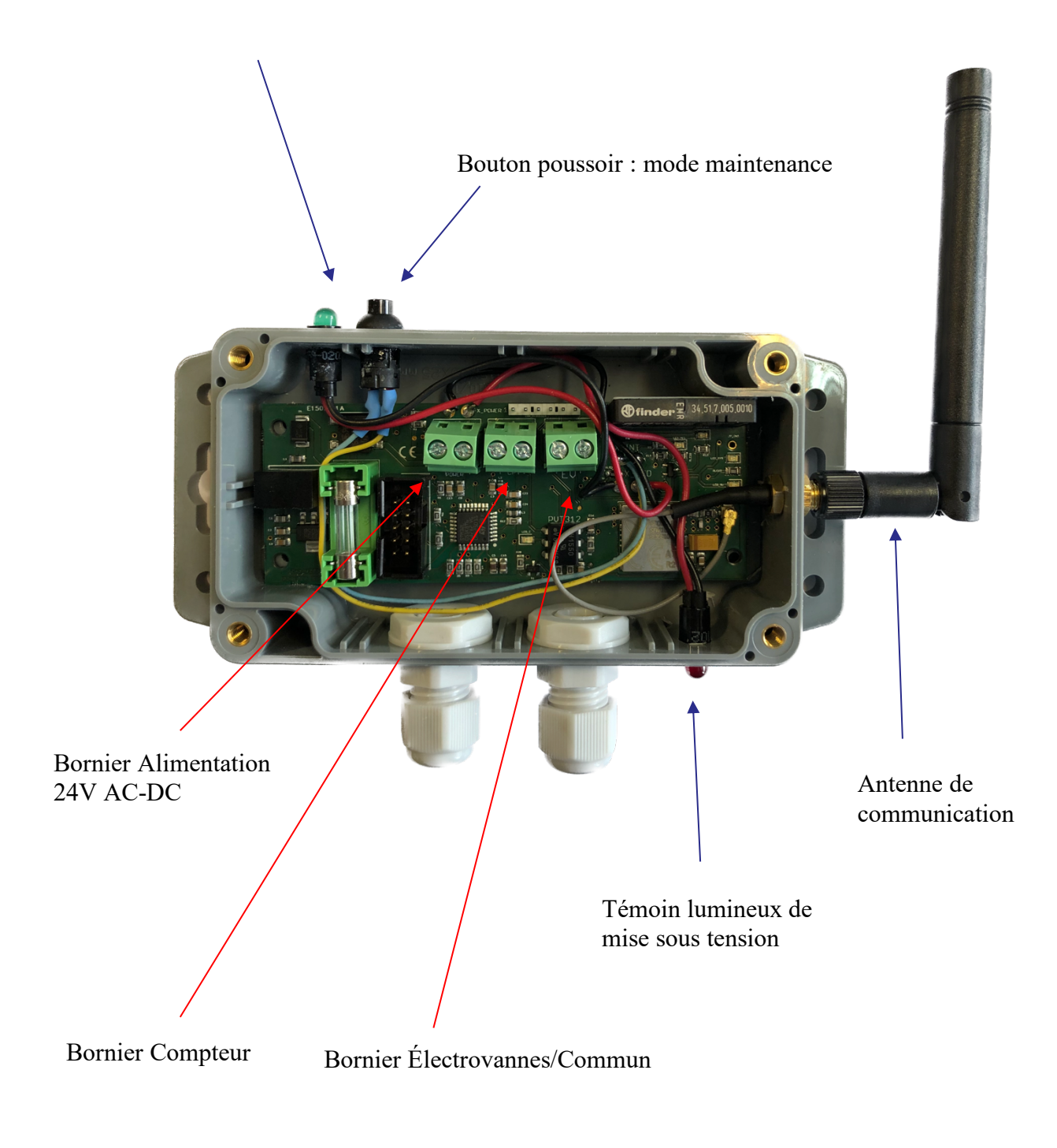

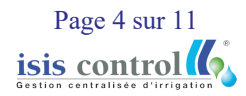

# <span id="page-4-0"></span>**Installation**

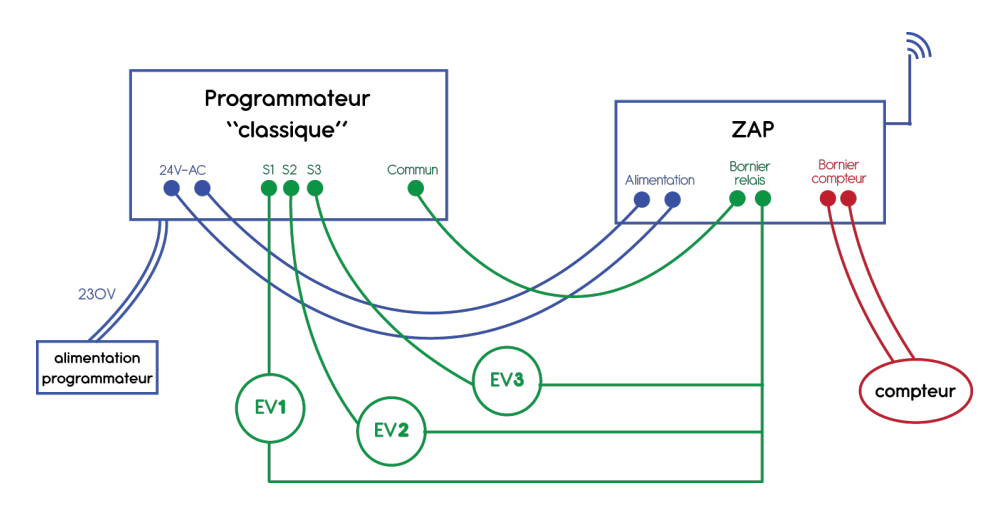

### **Alimentation**

Le ZAP nécessite une alimentation en 24V AC (alternatif) ou DC (continu). Vous pouvez directement vous brancher sur l'alimentation programmateur.

Il n'y a pas de polarité (vous pouvez brancher les câbles dans n'importe quel sens).

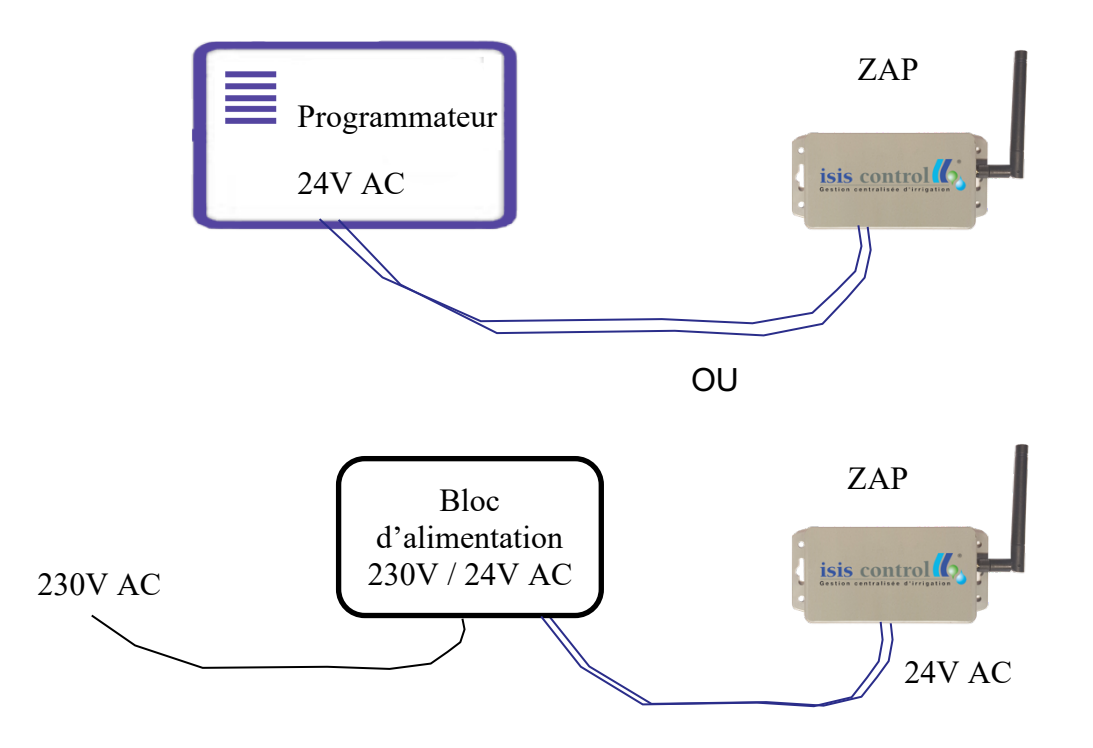

\*Le bloc d'alimentation externe 230V/ 24V AC est vendu séparément.

Page 5 sur 11 isis control

#### **Compteur**

Vous pouvez connecter la tête émettrice du compteur d'arrosage au ZAP afin d'effectuer une télérelève.

Il n'y a pas de polarité (vous pouvez brancher les câbles dans n'importe quel sens). La distance entre le ZAP et le compteur ne doit pas dépasser 50 mètres.

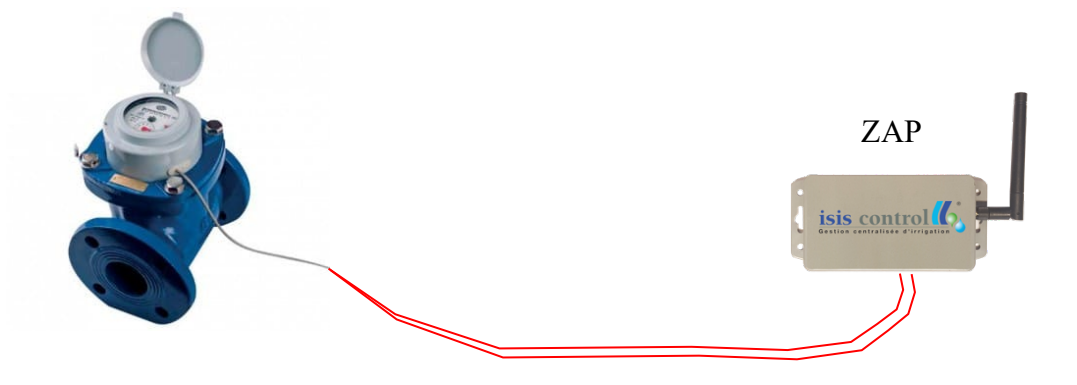

#### **Relais**

Pour permettre au ZAP de couper/autoriser l'arrosage, il faut interfacer le bornier relais avec le câble commun.

Pour les programmateurs classiques en 24V AC, il y a une sortie par secteur et une entrée « commun » pour le retour de l'ensemble des secteurs. Si votre site est déjà équipé d'un programmateur, vous devez déconnecter ce câble du programmateur et le raccorder sur l'un des deux câbles du bornier commun. Le câble restant doit lui être raccorder à l'emplacement du commun sur le programmateur (là où vous venez de déconnecter le commun).

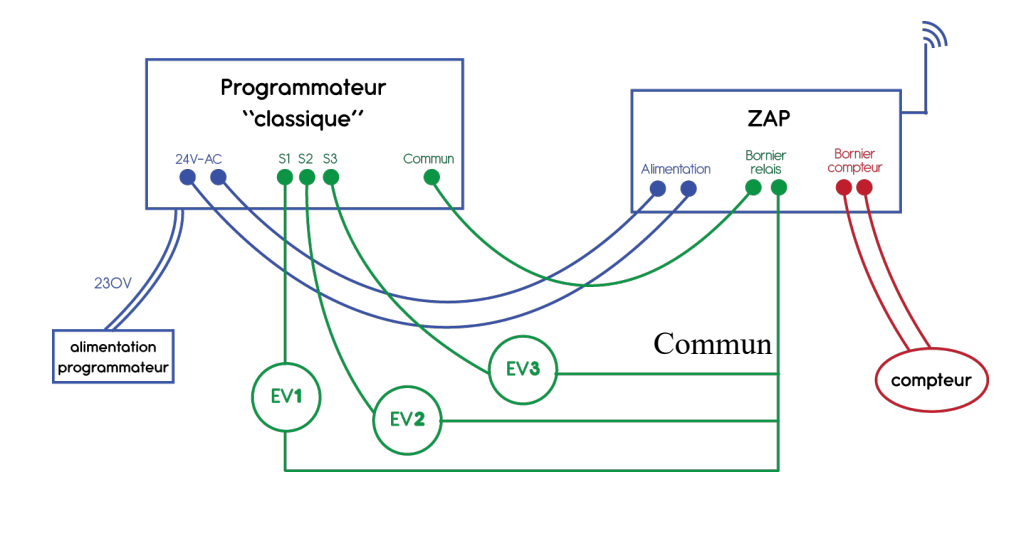

Page 6 sur 11 isis control

### **Intégration dans l'application**

Pour ajouter votre programmateur Zap à votre parc d'équipement Isis Control sur l'application, vous pouvez depuis l'application mobile :

- Scanner le QRCode fournit dans le coffret
- Ajouter manuellement les informations du Zap

Lors de la procédure d'intégration, l'utilisateur est amené à renseigner :

- le nom du programmateur,
- le site associé au programmateur,
- si un compteur est connecté (si oui veuillez préciser le calibre de la tête émettrice),
- le nombre de secteur

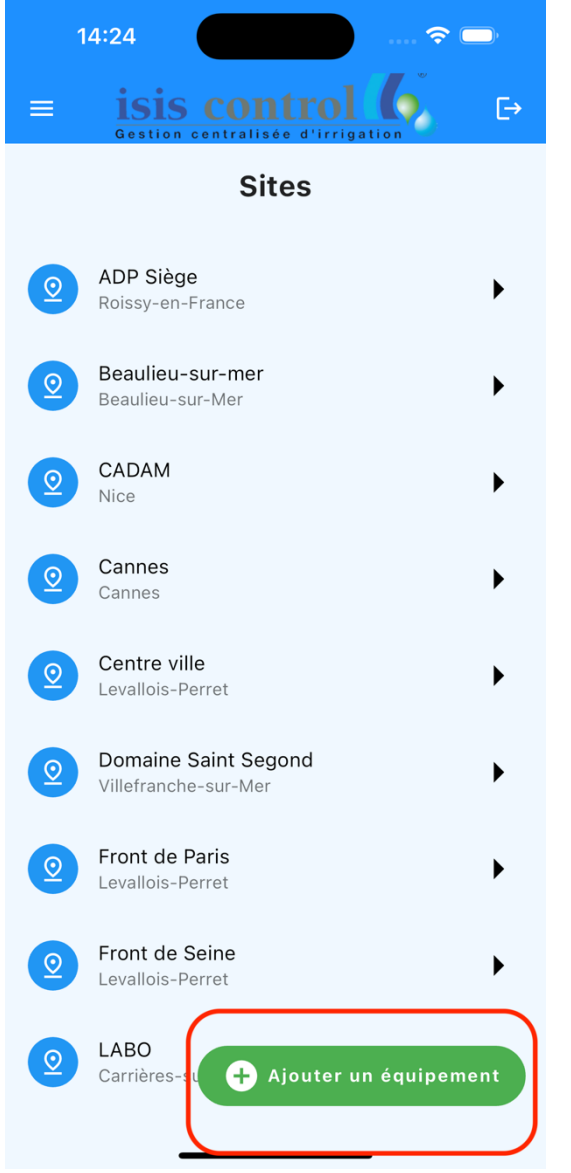

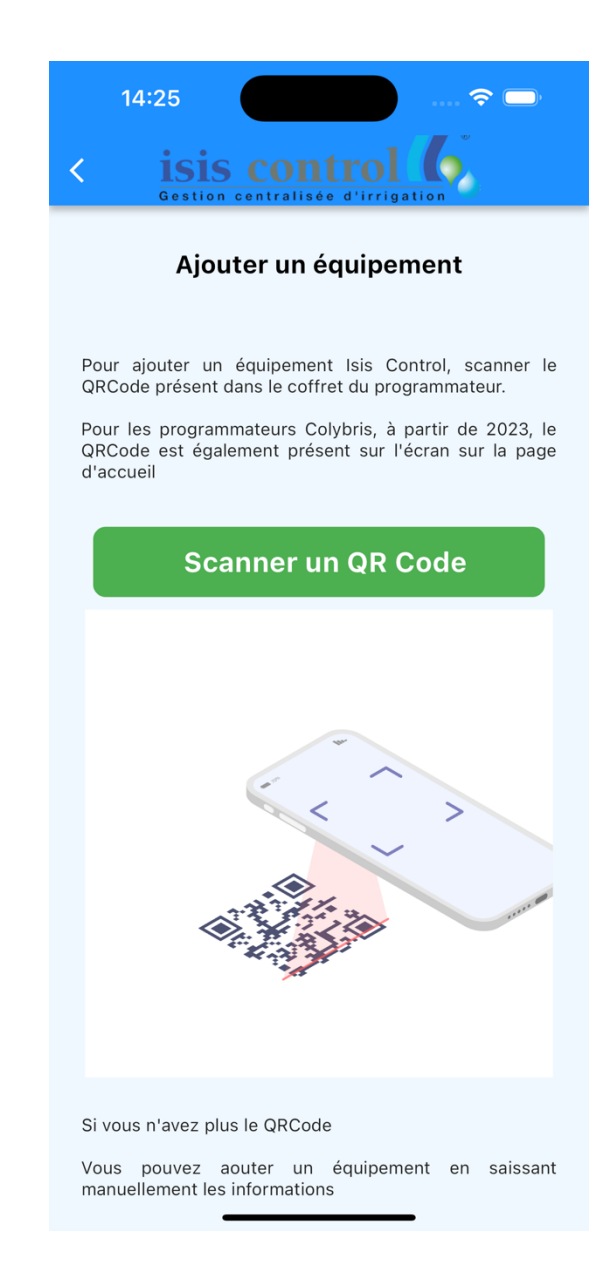

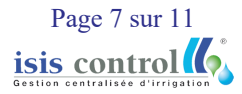

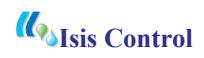

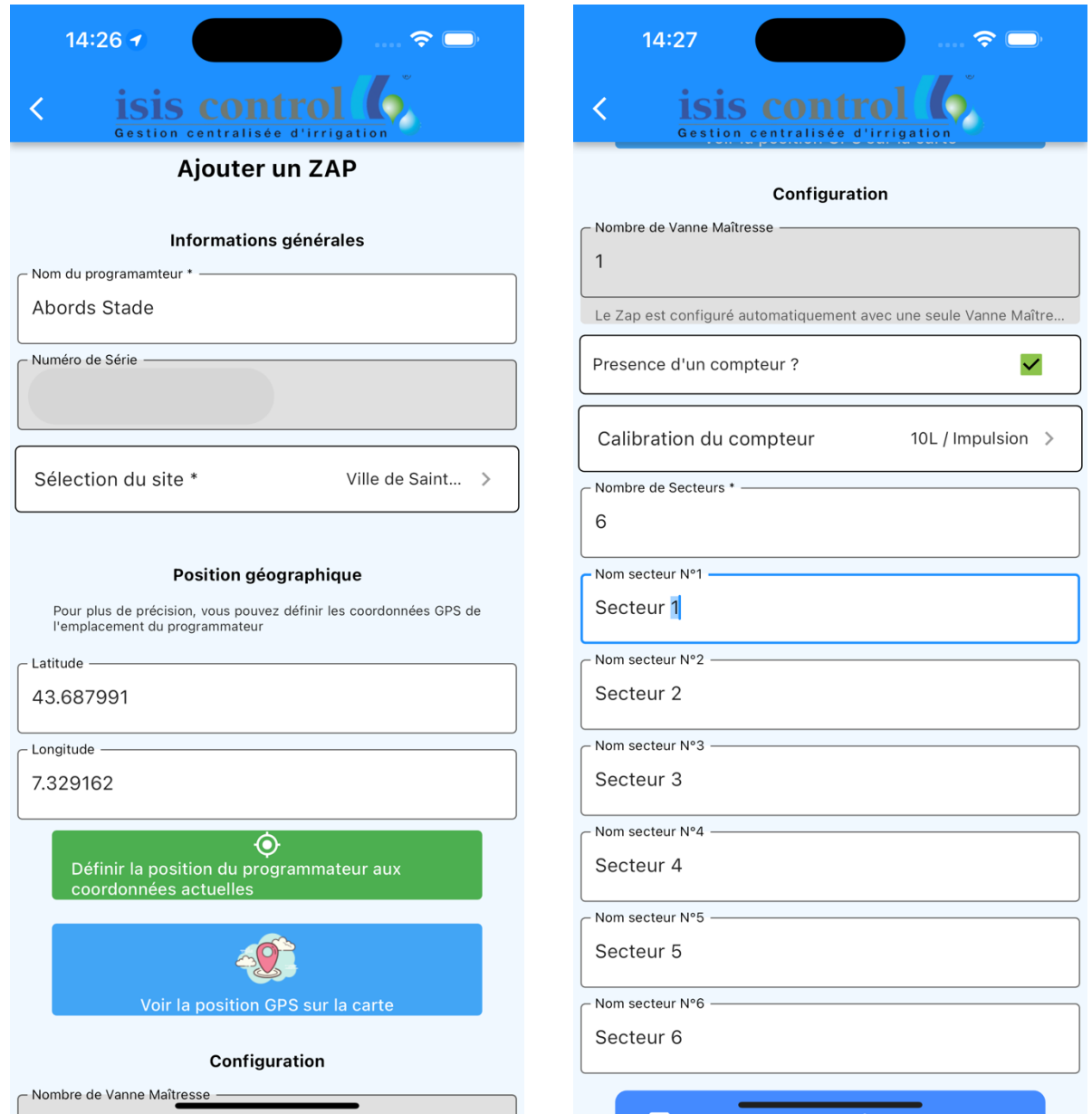

Vous pouvez également remplir la fiche d'installation ci-dessous et nous la transmettre à l'adresse électronique du support et nous intégrerons l'équipement pour vous.

#### **support@isis-control.com**

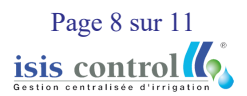

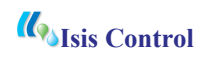

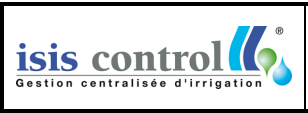

#### **Fiche d'installation d'un programmateur ZAP ISIS CONTROL**

Indice 0 Page 1/5

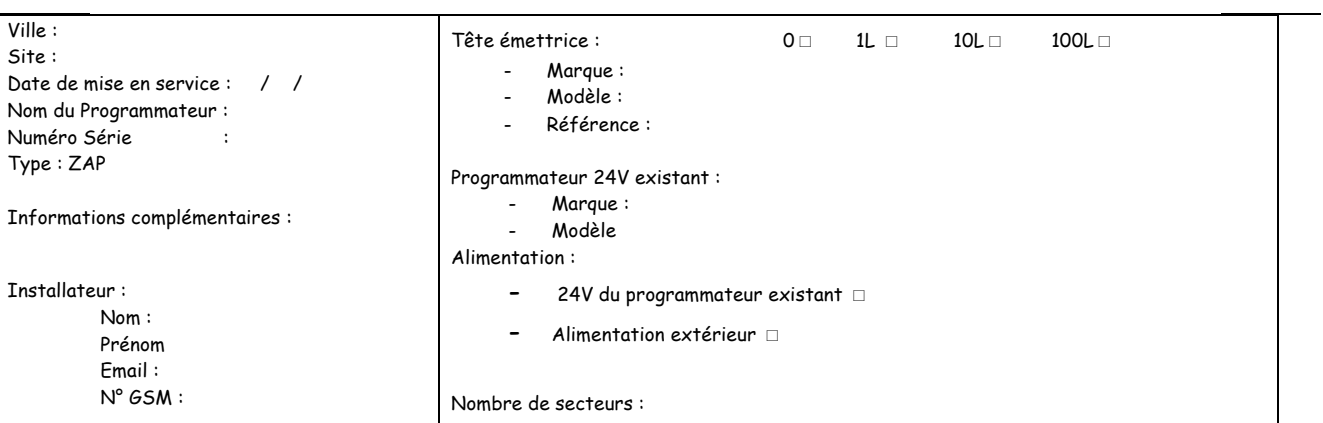

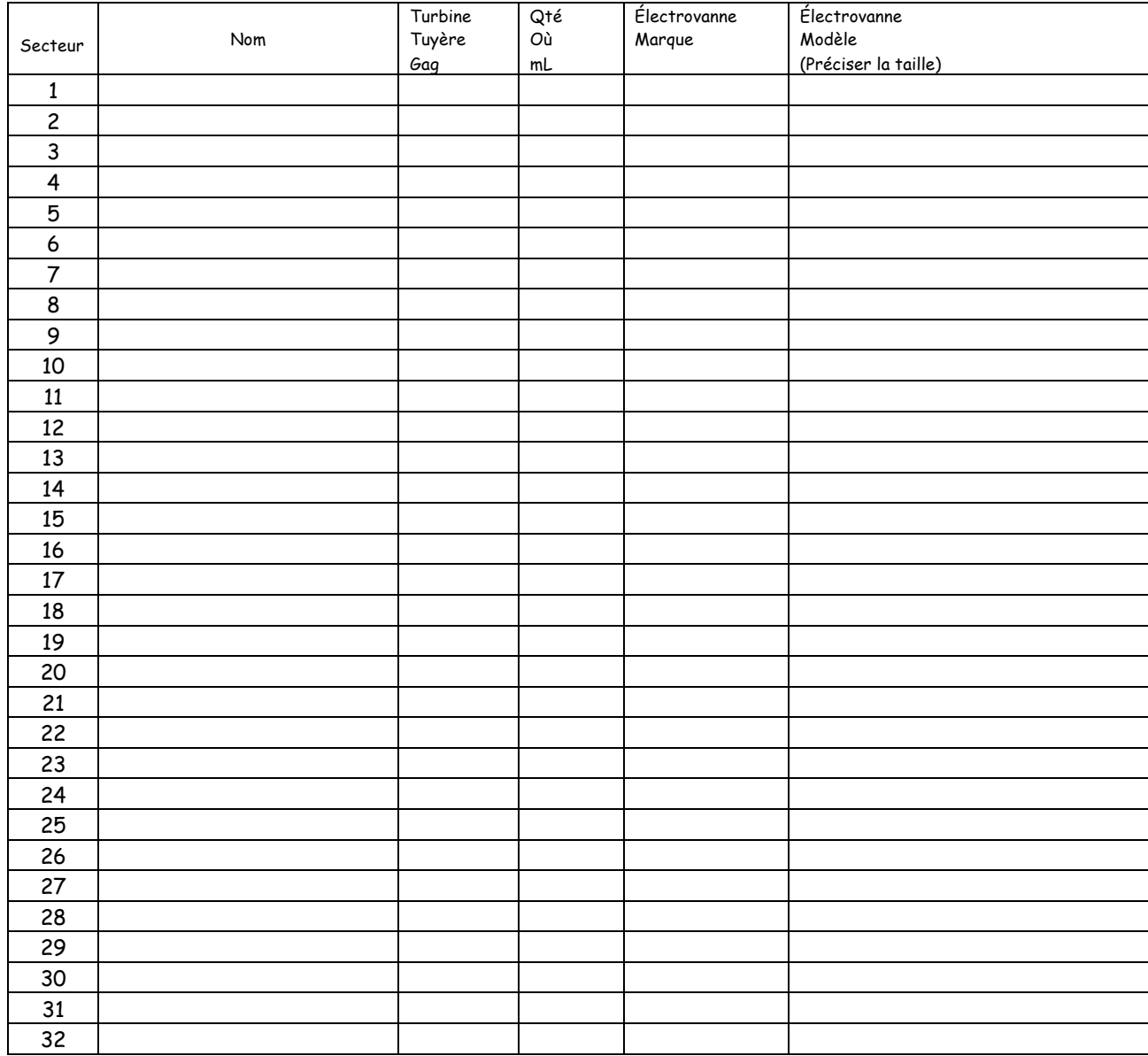

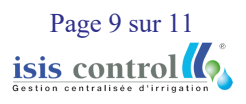

# <span id="page-9-0"></span>**Mode de fonctionnement**

Dès sa mise sous tension, le programmateur va se connecter au serveur Isis Control pour récupérer les données météorologiques et de la programmation d'arrosage.

L'ensemble des modifications s'effectuent sur l'application mobile Isis Control ou sur l'application web [https://app.isis-control.fr.](https://app.isis-control.fr/) Le ZAP se connecte toutes les 15 minutes au serveur pour récupérer les mises à jour de programmation et les commandes utilisateurs.

# <span id="page-9-1"></span>**Maintenance**

Sur site, l'utilisateur peut suspendre les consignes envoyées par l'application Isis Control et basculer le ZAP en mode maintenance.

Lorsque le ZAP est en mode maintenance, l'arrosage est autorisé et les consignes provenant de l'application Isis Control sont ignorées.

Pour passer en mode maintenance, l'utilisateur doit appuyer sur le bouton poussoir situé sur le dessus du couvercle du boitier. La LED indiquant que l'arrosage est autorisé doit alors s'allumer.

NB : L'utilisateur doit rester appuyer une seconde sur l'interrupteur pour que son action soit prise en compte.

Pour quitter le mode maintenance, l'utilisateur peut réappuyer sur le même bouton poussoir. Par sécurité, le ZAP quitte le mode maintenance en automatique 6 heures après s'être déclenché.

> Page 10 sur 11 isis control

<span id="page-10-0"></span>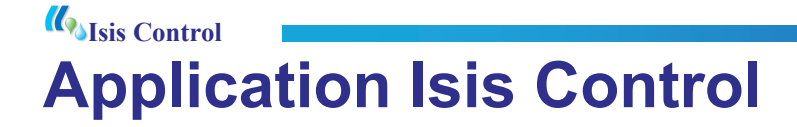

La gestion de la programmation des équipements Isis Control s'effectue depuis l'application web ou depuis l'application mobile Isis Control.

L'application web est disponible à l'adresse ci-dessous :

[https://apps.isis-control.fr](https://apps.isis-control.fr/)

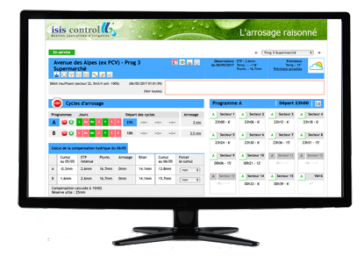

L'application mobile est disponible gratuitement sur les plateformes de téléchargement Apple et Android. Vous pouvez scanner le QR Code ci-dessous avec votre smartphone pour ouvrir directement le lien de téléchargement.

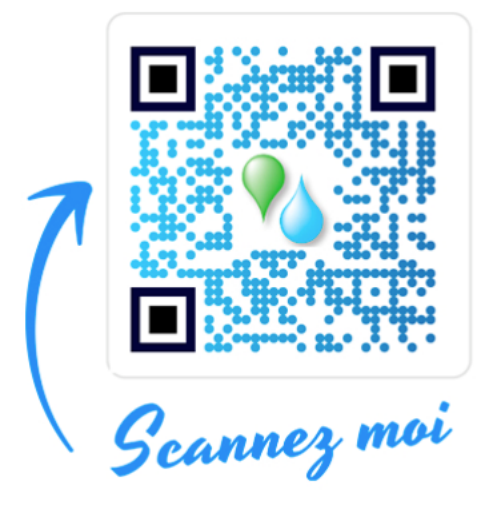

# <span id="page-10-1"></span>**Guide de dépannage**

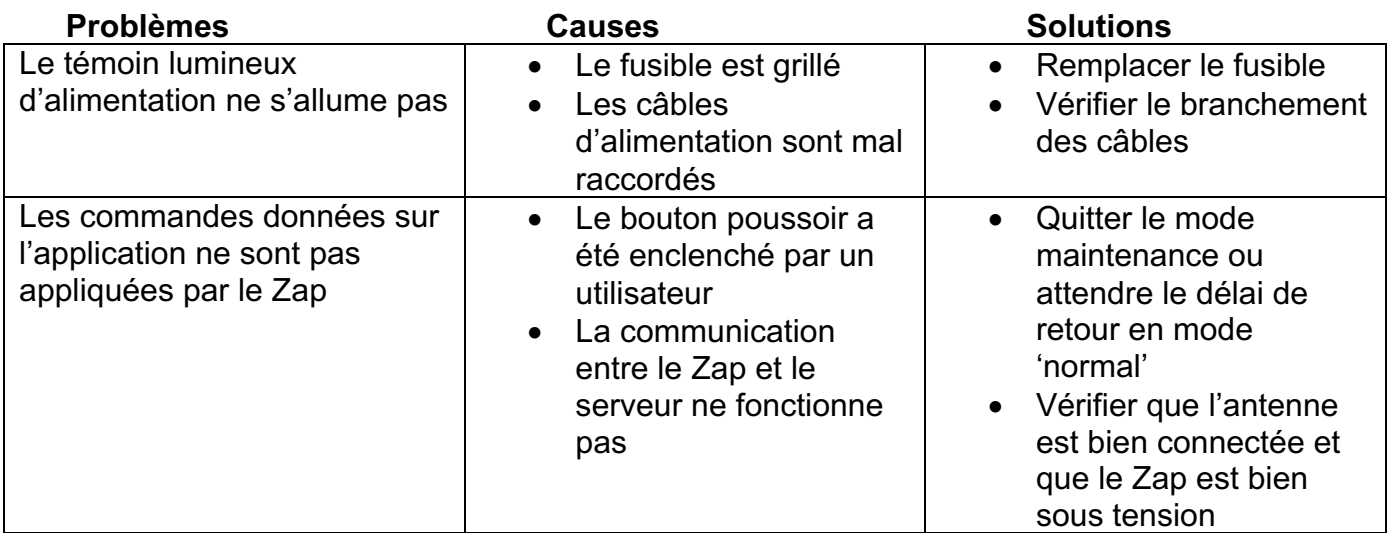

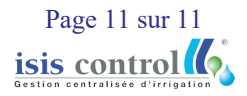